# **Section 1**

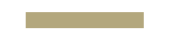

#### CSE 369 Workflow

#### **Administrivia**

- **Pre-course survey:** Due today (3/29, [link\)](https://docs.google.com/forms/d/e/1FAIpQLSfPntq33DngkQQ6PsrXv1xDVrBHxUVgtp8hX4K8zjtucveIdg/viewform?usp=sf_link).
- **Lab kit pickups:** If you haven't picked up a kit yet, please come to any office hours as soon as possible ([weekly calendar\)](https://courses.cs.washington.edu/courses/cse369/24sp/#events).
- **Lab 1&2:** Report due next Wednesday (4/10) @ 2:30 pm, demo by last OH on Friday (4/12), but expected during your assigned side  $\circ$  Lab demo slots will be assigned on Monday (4/8).

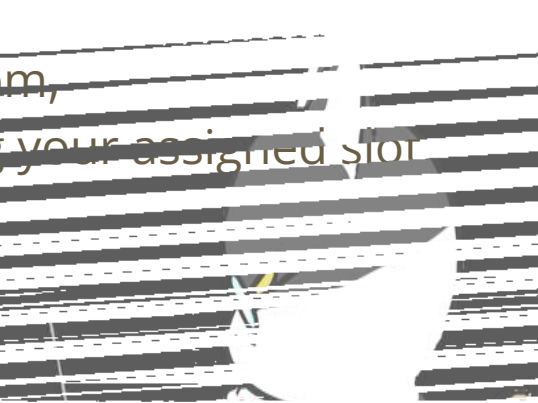

### **What to expect from section**

- **When:** Every Friday at 1:30 pm on Zoom (URL)
	- Recordings will be made available afterward on Panopto
- **What:** SystemVerilog is a tricky language and we don't have much time to talk about it during lectures (only 80 min/week), so we are introducing optional sections focused on it.
- Please come and share your feedback; it is the first time we are doing this! Thanks for being our guinea pigs  $\mathfrak{S}.$

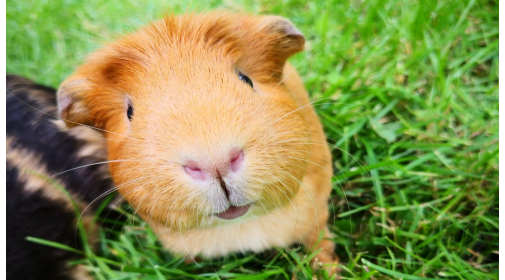

## **369 Workflow**

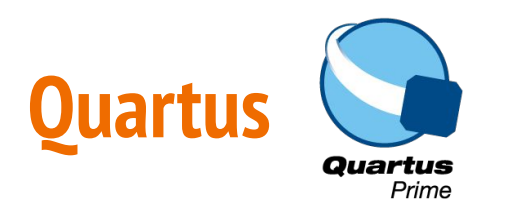

- The Intel Quartus Software is a tool for designing, synthesizing, and programming FPGAs.
- With it, you are able to (1) **write SystemVerilog code**, (2) **compile it**, and (3) **program your DE1-SoC board**.
- More information: [Quartus Tutorial](https://courses.cs.washington.edu/courses/cse369/24sp/cad/Quartus_Tutorial.pdf)

#### More on this in Lecture 2

## **ModelSim**

- ModelSim is a simulation and debugging tool for a variety of hardware description languages, including SystemVerilog.
- With it, you are able to run simulations to **verify your code's logical behavior** without endangering your hardware.
	- This is your main tool for **debugging**!
- More information: [ModelSim Usage](https://docs.google.com/document/d/1CcjcjgZ-iS04OqiW0hksPdbGjq1TBey8mzBBny2Tyss/edit#heading=h.pe0vxrbwzzif) [Guide](https://docs.google.com/document/d/1CcjcjgZ-iS04OqiW0hksPdbGjq1TBey8mzBBny2Tyss/edit#heading=h.pe0vxrbwzzif)

## **DE1-SoC Overview**

- The DE1-SoC is a development kit built around an FPGA.
	- An FPGA is a large array of logical elements with reprogrammable connections. This means we can use it to build many different kinds of hardware all on the same chip!
	- The kit also contains other functionalities that we will use in our labs.
- More information: [FPGA overview](https://courses.cs.washington.edu/courses/cse369/24sp/labs/DE1_Overview.pdf)

Some details on how FPGAs work will be covered Lecture 9

## **Installation Process**

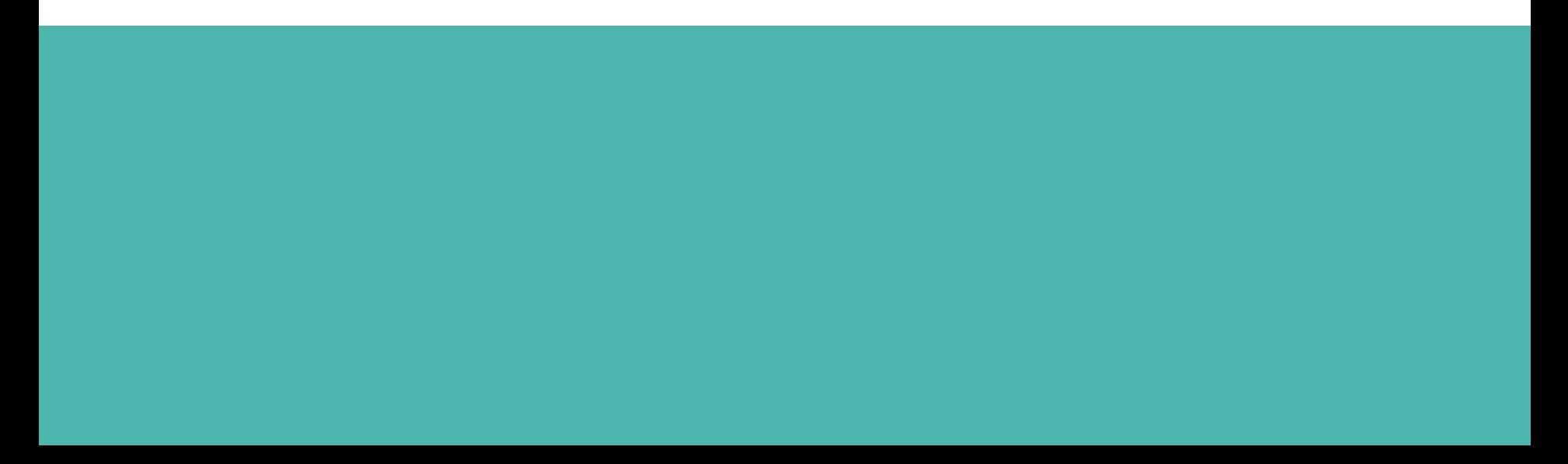

## **Installing Quartus and ModelSim**

- If you wish to skip installation altogether, you can use the lab computers in CSE 003.
- Follow the installation tutorial on the website: [link](https://courses.cs.washington.edu/courses/cse369/24sp/cad/install_quartus.html)
	- This class only supports the **Windows** version of Quartus and ModelSim.
	- For **MacOS**, you can use a Windows virtual machine (described in the tutorial).
- Installation tips:
	- All 3 downloaded files need to be in the same directory so that ModelSim and Cyclone V options are available during Quartus installation.
	- Try not to miss the USB Blaster II driver installation option at the end.

## **Workflow Demo**

Shortened version of the [Quartus Tutorial](https://courses.cs.washington.edu/courses/cse369/24sp/cad/Quartus_Tutorial.pdf)

## **File Organization**

- Unzip Lab1\_files\_Q17.zip to get started.
	- Download from the Lab 1&2 specs.
	- Can be unzipped again to start any new project or you can copy an existing project directory.
- Create subdirectories for each lab within a class directory (*e.g.*, CSE369/lab1).
	- All project SystemVerilog files should be placed in this directory and added to Quartus project.
- Every Verilog module should have a test bench in a *separate* file.
	- Suggested naming scheme: new\_module.sv and new\_module**\_tb**.sv for test bench.

## **Programming Workflow (Quartus)**

- Open the Quartus project via the .qpf file in the project directory (double-click or find using File  $\rightarrow$  Open Project...).
- In the Project Navigator "Files" tab, need to right-click and select "Set as Top-Level Entity" on the proper file/module.
	- The top-level entity should NOT be a test bench.
- When done coding a module, save the file and then run the Analysis and Synthesis tool:
	- Quartus' interface for compilation warnings and errors is better than ModelSim's.
	- Use this tool to fix errors with syntax and signal connections before simulation.

### **Simulation Workflow (ModelSim)**

- Double-click Launch\_ModelSim.bat in the project directory.
- In a text editor, modify runlab.do for your project:
	- Add files to compile (modules + test benches).
	- Change which test bench you wish to simulate.
	- Change the waveform script file (\*\_wave.do) this won't exist at first.
- Execute do runlab.do in the *Transcript* pane.
	- Use waveforms to verify/debug logical behavior of your module(s).
- Update waveform script file as desired.
	- Click on different modules in the *sim* pane to access different signals.
	- Drag signals from the *Objects* pane into the *Wave* pane.
	- With the *Wave* pane selected, Ctrl+S to overwrite your waveform script file.

## **Hardware Workflow (Quartus)**

- Make sure the board is off before connecting to the computer's USB, then power the board on (red push button).
- In Quartus, ensure that your top-level module is set as the project's top-level module then use the Compilation tool:  $\blacktriangleright$ ○ This typically takes a while to run (2–10 minutes).
- Use File  $\rightarrow$  Open... to open the Programmer interface via ProgramTheDE1\_SoC.cdf.
	- Need to change the file type to "Programming Files":

Programming Files (\*.cdf \*.sof \* |  $\vee$ File name:  $\checkmark$ 

Assuming no issues, click "Start" to program your DE1-SoC!